# **PEMBUATAN FOTO STEREO NORMAL MENGGUNAKAN BAHASA PEMROGRAMAN PYTHON**

# **Martinus Edwin Tjahjadi<sup>1</sup> , Ahmad Gazali<sup>2</sup>**

Dosen Teknik Geodesi Institut Teknologi Nasional Malang<sup>1</sup> Mahasiswa Teknik Geodesi Institut Teknologi Nasional Malang<sup>2</sup> Malang, Indonesia E-mail: gazaliahmad928@gmail.com

#### **ABSTRAK**

Bahasa pemrograman python merupakan bahasa pemrograman tinggi yang dapat melakukan eksekusi sejumlah intruksi multiguna secara langsung *(interpretatif*) dengan metode orientasi objek. Bahasa pemrograman python ini telah banyak dipakai salah satunya untuk melakukan *image processing*, dengan semakin canggihnya teknologi bahasa pemrograman python ini pun semakin dikembangkan, sehingga dapat digunakan untuk melakukan *image processing*. Data yang digunakan dalam pembuatan foto stereo normal yaitu, dua buah pasang foto stereo, di mana masing-masing foto tersebut telah di tentukan parameter *interior* orientasi dan parameter *eksterior* orientasinya. *Normalized stereo pair* adalah salah satu teknik pengolahan gambar dalam fotogrametri digital, komplikasi foto yang dinormalisasikan dengan syarat bahwa parameter *interior* dan *eksterior* orientasinya diketahui pada sepasang gambar stereo. Sehingga dari parameter orientasi tersebut maka dilakukan tahap-tahap transformasi untuk mendapatkan hasil dari foto asli ke foto normal. Di dalam perhitungan tersebut terdapat parameter eksterior orientation yang berfungsi untuk mentransformasikan gambar asli ke posisi normal dengan mencari nilai dmax sebagai refresni untuk mendapatkan resolusi dan pixel size baru dari gambar yang dinormalisai. Kemudian untuk mengisi nilai pixel baru dari gambar normal, maka digunakan metode *bilinier interpolation* dan *persepective warping* untuk melakukan *resampling*.

**Kata Kunci** : exterior orientation, fotogrametri, Normalized image, python, resampling, transformasi

## *ABSTRACT*

*Python programming language is a high programming language that can execute a number of multipurpose instructions directly (interpretatively) with the object orientation method. Python programming language has been widely used one of them to do image processing, with the increasingly sophisticated python programming language technology is increasingly being developed, so it can be used to do image processing. The data used in making normal stereo photos are, two pairs of stereo photos, in which each photo has been determined interior orientation parameters and exterior orientation parameters. Normalized stereo pair is one of the image processing techniques in digital photogrammetry, photo complications are normalized on condition that the interior and exterior orientation parameters are known in a stereo pair. So from the orientation parameters, the transformation stages are carried out to get the results from the original photo to a normal photo. In the calculation there are exterior orientation parameters that function to transform the original image to its normal position by finding the dmax value as a reference to get the new resolution and pixel size of the normalized image. Then to fill the new pixel value from a normal image, then the binary interpolation and perspective warping methods are used to do resampling.*

*Keywords: exterior orientation, photogrammetry, Normalized image, python, resampling, transformation*

## **PENDAHULUAN**

Maraknya penggnaan komputer .di berbagai kehidupan manusia menuntut setiap orang untuk mengetahui dan mempelajari berbagai macam software pendukung yang dapat beroperasi pada komputer tersebt. Bahasa pemrograman atau sering di istilahkan juga dengan bahasa komputer adalah teknik komando/intruksi untuk memerintahkan komputer. Bahasa pemrograman python adalah bahasa pemrograman tinggi yang dapat melakukan eksekusi sejumlah intruksi multiguna secara langsung dengan metode orientasi objek (Rahayu, 2009).

Python adalah bahasa pemrograman model skrip yang berorientasi objek. Python dapat digunakan untuk berbagai keperluan pengembangan perangkat lunak dan dapat berialan di berbagai platform sistem operasi. Dengan semakin canggihnya teknologi bahasa pemrograman python ini pun semakin di kembangkan, sehingga dapat dignakan untuk melakukan *image processing* (Triasanti, 2010)

Sehubungan dengan hal diatas, maka akan dibuat sebuah *coding* bahasa pemrograman menggunakan python dengan beberapa library pendukung untuk melakukan proses foto stereo

normal menggunakan metode *stereo image pair* dalam fotogrametri digital.

Pada pembatan foto stereo normal, diperlukan sepasang foto stereo dengan parameter orientasi luarnya. Parameter tersebut di gunakan untuk melakukan transformasi terhadap foto asli ke foto stereo yang di normalisasi.

Artikel ini mencoba membahas tentang pembuatan foto stereo normal menggunakan metode *stereo image pair*. Pembuatan algoritma *stereo image pair* ini yaitu dengan menggunakan bahasa pemrograman python. Hasil dari foto stereo normal ini juga dapat digunakan untuk melakukan image matching.

Rumusan masalah dalam penelitian ini antara lain :

- 1. Bagaimana pembuatan algoritma *stereo image pair* dalam bahasa pemrograman python untuk mendapatkan hasil foto stereo normal ?
- 2. Bagaimana hasil *resampling* dari koordinat titik pojok pada foto asli ke foto yang dinormalisasi ?

Sementara tujuan dilakukannya penelitian ini antara lain :

- 1. Pembuatan algoritma stereo image pair menggunakan bahasa pemrograman python untuk foto stereo normal.
- 2. Untuk mendapatkan resolusi baru foto stereo normal dari hasil *resampling*.

## **METODE**

## **Lokasi Penelitian**

Lokasi penelitian dilaksanakan di laboratorium fotogrametri Institut Teknologi Nasional Malang, Jawa Timur.

## **Alat dan Bahan Penelitian**

Bahan dan peralatan penelitian yang digunakan dalam pelaksanaan penelitian ini terdiri dari:

a. Foto Stereo

Adapun data dari foto stereo sebagai berikut :

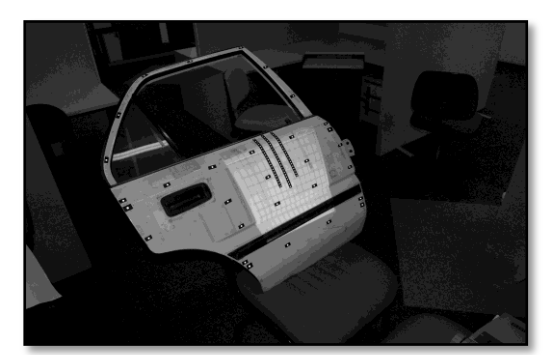

**Gambar 1.** Original foto kiri

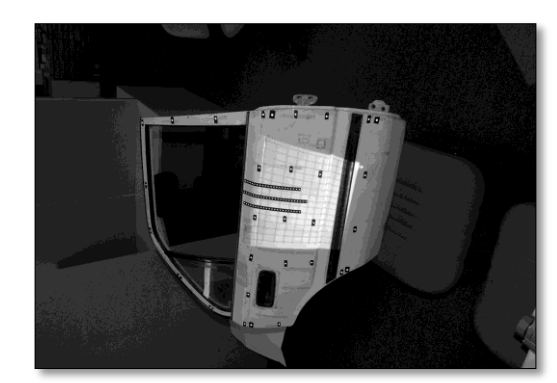

**Gambar 2.** Original foto kanan

b. Parameter exterior orientasi foto stereo Adapunn data parameter foto stereo sebagai berikut:

| E<br>DSC_0051 - Notepad<br>▭ |                                                                                |                                           |  |  |
|------------------------------|--------------------------------------------------------------------------------|-------------------------------------------|--|--|
| File Edit Format View Help   |                                                                                |                                           |  |  |
| Image001                     | Angles are decimal degrees, XYZ are mm                                         | DSC 0051.tif Camera Nikon D200            |  |  |
| Station                      | Value                                                                          | Standard Error                            |  |  |
| Omega<br>Phi<br>Kappa        | $-208.7169$<br>$-221.7774$<br>1251.5457<br>10.4875<br>$-28.8499$<br>$-24.1934$ | 2.3875E-001<br>1.8877E-001<br>2.4117E-001 |  |  |

**Gambar 3.** Parameter eksterior orientasi foto kiri

| DSC 0056 - Notepad                         |                                                                                    |                                                             | ▣<br>$\Box$ |
|--------------------------------------------|------------------------------------------------------------------------------------|-------------------------------------------------------------|-------------|
| File Edit                                  | Format View Help                                                                   |                                                             |             |
| Image001                                   | Angles are decimal degrees, XYZ are mm                                             | DSC_0056.tif Camera Nikon D200                              | À           |
| Station<br>χ<br>Ż<br>Omega<br>Phi<br>Kappa | Value<br>1049.7744<br>$-185.0397$<br>1325.4042<br>10.8649<br>20.9323<br>$-83.0798$ | Standard Error<br>3.0665E-001<br>2.5409E-001<br>1.9967E-001 |             |

**Gambar 4.** Parameter eksterior orientasi foto kiri

Peralatan penelitian yang akan digunakan terdiri dari perangkat keras dan perangkat lunak. Perangkat keras yang digunakan antara lain:

- 1. Laptop untuk melakukan *image processing* dan penulisan laporan.
- 2. Printer untuk mencetak hasil pengerjaan.
- 3. Kamera Nikon D200 untuk pengambilan gambar.

Sedangkan perangkat lunak (*software*) yang akan digunakan adalah:

- 1. *Microsoft office word* 2007
- 2. *Notepad*
- 3. Anaconda dengan Python versi 3.5.6 dimana dilengkapi *software* pendukung seperti:
	- *a. opencv version* 3.1.0
	- *b. Numpy version* 1.15.2
	- *c. Matplotlib version* 3.0.0-py3.5.

## **Tahapan Penelitian**

Adapun tahapan-tahapan penting dalam penelitian dapat dilihat pada gambar diagram alir berikut ini:

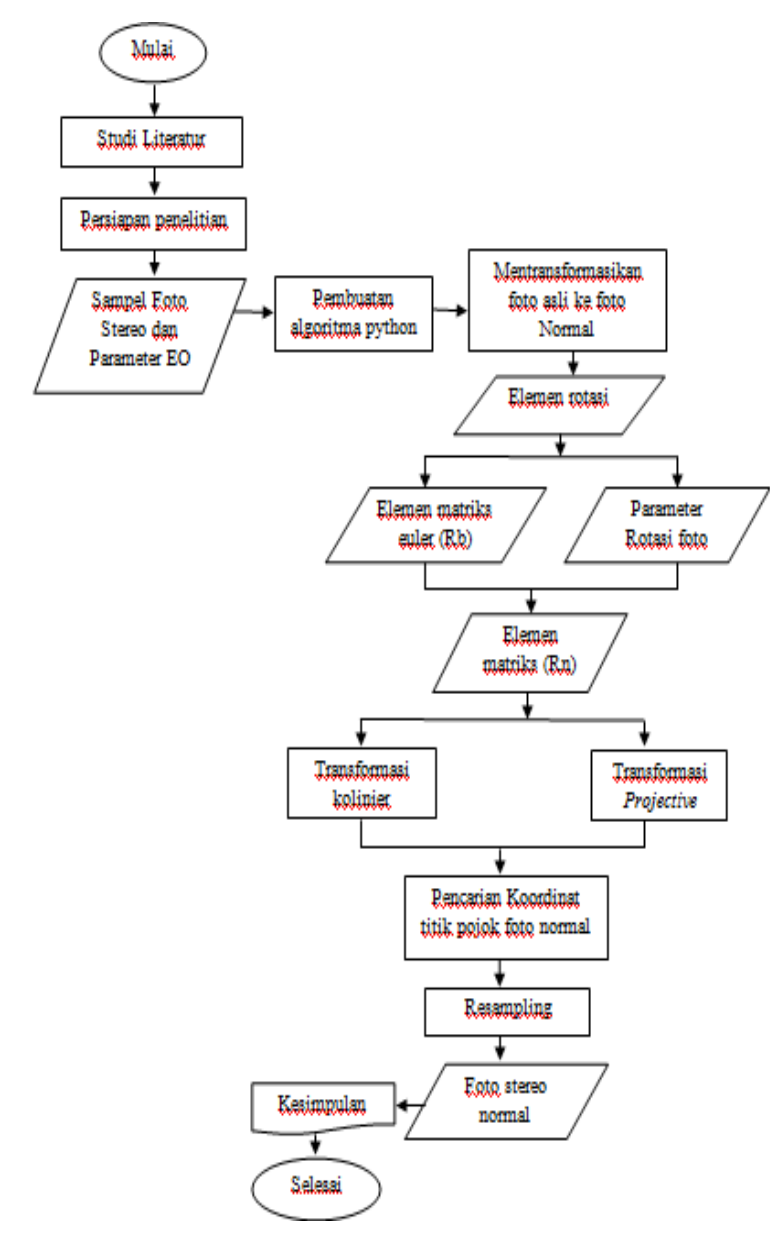

**Gambar 5.** Diagram alir penelitian

## **Foto Stereo Normal**

Pasangan stereo yang dinormalisasi ditandai oleh kedua gambar yang dinormalisasi memiliki paralaks nol dalam arah sumbu y. Oleh karena itu konjugasikan lokasi piksel pada gambar yang dinormalisasi memiliki nilai baris yang sama (nilai koordinat y yang sama). Kondisi akan ini terpenuhi ketika dua kamera memancarkan gambar stereo pasangan sejajar satu sama lain dan tegak lurus ke dasar kamera. Oleh karena itu, titik konjugasi memiliki nol-paralaks dan pencarian entitas yang cocok terbatas pada piksel arah x saja.

Prosedur yang dibahas pada bagian sebelumnya menetapkan transformasi antara gambar piksel dan gambar normal. Parameter distorsi ditentukan selama kalibrasi kamera. Saat resampling nilai abu-abu untuk gambar yang dinormalisasi, juga menerapkan koreksi. Dengan demikian, perhitungan gambar yang dinormalisasi berlangsung dalam empat langkah

- 1. Transformasi antara gambar piksel dan foto asli (*diapositive*). Parameter transformasi ditentukan selama kalibrasi kamera. Referensi umum untuk ini parameter transformasi adalah tanda, dan fitur ground yang berbeda.
- 2. T2: Transformasi proyektif antara foto asli dan foto normal. Definisi sistem koordinat untuk gambar piksel dalam geometri epipolar (gambar yang dinormalisasi).
- 3. T3: Untuk meminimalkan penurunan resolusi (atau untuk mengoptimalkan ukuran), pertama empat sudut gambar piksel ((O, O), (O, N), (N, O), (N, N)) diubah menjadi foto nyata dan kemudian ke koordinat foto yang dinormalisasi melalui TI, T2 Prosedur berikut mendefinisikan sistem koordinat gambar yang dinormalisasi.
	- a. Tentukan maksimum y koordinat titik sudut di kedua gambar. Ini mendefinisikan baris 0 pada kedua gambar yang dinormalisasi.
	- b. Tentukan perbedaan titik sudut x dan y di kedua foto dan hitung jarak maksimum dmax, baik dalam arah x atau y (kedua foto). Ini menentukan ukuran gambar piksel epipolar dalam koordinat foto.
	- c. Ubah dari koordinat foto ke koordinat piksel dengan menggunakan hubungan dmax = resolusi gambar *pixel*.
- 4. T4: Transformasi dari gambar yang dinormalisasi ke gambar piksel untuk melakukan *resampling*. Ini dilakukan dengan menggunakan T3, T2 dan T1.

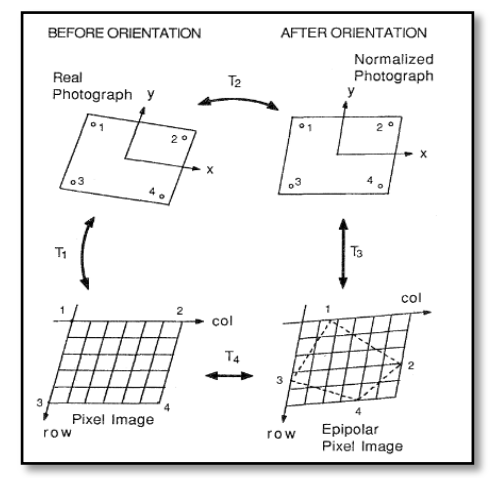

**Gambar 6.** Hubungan antara foto dan gambar *pixel*, (Cho dan Schenk, 1999)

## **Transformasi dari Foto Asli ke Foto Normal**

Gambar diubah dari vertical yang sebenarnya ke posisi normal. Ini melibatkan memutar gambar vertikal yang benar tentang pangkalan udara, dilambangkan dengan Rb. Diperlukan dua sudut untuk menentukan arah spasial alas di ruang objek. Dua sudut adalah *phi* dan *kappa*, Mereka dapat ditentukan dari komponen dasar [BX, BY, BZ] *transpos*e. Pertama, yaitu memutar gambar vertikal yang benar tentang sumbu Y oleh  $\varphi$  diikuti oleh rotasi tentang sumbu Z (k) (Cho dan Schenk, 1999).

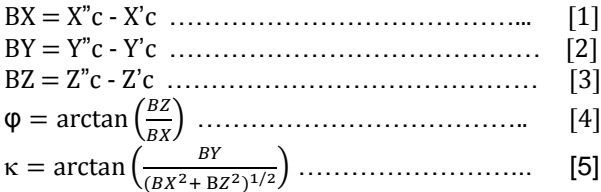

Pada titik ini kita masih dapat memutar gambar yang dinormalisasi tentang basis untuk memberikan solusi yang unik, rotasi ini harus diperbaiki. Pilihan yang masuk akal adalah mendefinisikan rotasi angele sebagai berikut (Cho dan Schenk, 1999).

 ……………………………………… [6]  $\overline{2}$ Keterangan : Xc',Yc',Zc' : koordinat X,Y,Z pada foto kiri. Xc",Yc",Zc" : koordinat X,Y,Z pada foto kanan.  $\Omega$ ,  $\varphi$ ,  $\kappa$  : sudut rotasi terhadap sumbu X, Y, dan Z.

Dengan  $\omega$  '+  $\omega$ ' 'sudut rotasi tentang sumbu-x dari orientasi eksterior, setiap kali kita memutar gambar, area bersih menjadi lebih besar jika kita lebih tertarik untuk mempertahankan ukuran piksel, maka resolusi yang lebih tinggi diperlukan, pilihan  $\Omega$  meminimalkan peningkatan ukuran gambar dinormalisasi. mari kita gabungkan tiga rotasi dasar ke dalam rotasi dasar Rb (Cho dan Schenk, 1999).

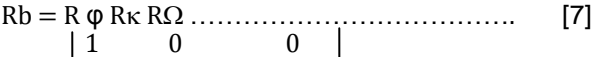

$$
R\omega = \begin{vmatrix} 0 & \cos(\Omega) & \sin(\Omega) \\ 0 & -\sin(\Omega) & \cos(\Omega) \end{vmatrix}
$$
............ [8]

$$
R\varphi = \begin{vmatrix} \cos(\varphi) & 0 & \sin(\varphi) \\ 0 & 1 & 0 \\ -\sin(\varphi) & 0 & \cos(\Omega) \end{vmatrix}
$$
............ [9]

$$
R\kappa = \begin{vmatrix} \cos(\kappa) & -\sin(\kappa) & 0 \\ \sin(\kappa) & \cos(\kappa) & 0 \\ 0 & 0 & 1 \end{vmatrix}
$$
 (10)

Matriks rotasi dinormalisasi Rn adalah produk dari dua matriks, matriks rotasi dari gambar ke vertikal benar, dan matriks rotasi dasar. menggabungkan dua rotasi dan memperoleh : ……………………………………. [11] Keterangan :  $R\Omega$  : matriks rotasi terhadap sumbu X.  $R<sub>0</sub>$  : matriks rotasi terhadap sumbu Y.

- $R_K$  : matriks rotasi terhadap sumbu Z.
- $R$  : elemen matriks rotasi x, y z.

Karena R transpose merefleksikan matriks rotasi orientasi luar, itu berbeda untuk setiap gambar dan Rn harus ditentukan untuk kedua gambar *stereopair*. Disini akan menggunakan tranformasi *projective* atau transformasi menggunakan persamaan kolinier untuk mentransformasi dari gambar asli ke gambar normal.

#### **Transformasi menggunakan kondisi kolinier**

Hubungan antara gambar dapat dengan mudah diungkapkan oleh persamaan *collinearity*, transformasi diwakili oleh persamaan berikut (Cho dan Schenk, 1999).

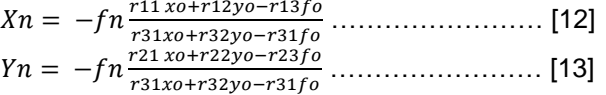

Keterangan :

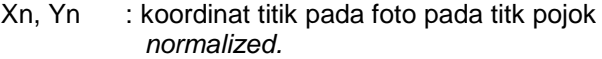

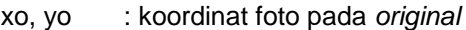

fn, fo : panjang fokus kamera.

r11,..r33 : elemen matriks rotasi

di mana xo dan yo adalah koordinat foto dari gambar asli, xn, yn dari gambar yang dinormalisasi, dan r11…..r33 adalah elemen dari Rn.

## *Projective Trasformation*

Transformasi proyektif dapat diterapkan karena baik gambar asli dan gambar normal adalah planar

$$
Xn = \frac{c_{11}x_0 + c_{12}y_0 - c_{13}}{c_{31}x_0 + c_{32}y_0 + 1} \dots \dots \dots \dots \dots \dots \dots \dots \quad [14]
$$
  
 
$$
v_n = \frac{c_{21}x_0 + c_{22}y_0 + c_{23}}{c_{15}}
$$

уn  $c31x0 + r32y0 + 1$ ……………………….. [15]

Dengan membandingkan koefisien dalam transformasi proyektif dengan yang ada di persamaan kolinier, di temukan identitas berikut:

$$
c11 = \frac{fn r 11}{fo r 33}
$$
  
\n
$$
c12 = \frac{fn r 12}{fo r 33}
$$
  
\n
$$
c12 = \frac{fn r 12}{fo r 33}
$$
  
\n
$$
c13 = -\frac{fn r 13}{r 33}
$$
  
\n
$$
c13 = -\frac{fn r 13}{r 33}
$$
  
\n
$$
c13 = -\frac{fn r 13}{fo r 33}
$$
  
\n
$$
c13 = -\frac{fn r 13}{fo r 33}
$$
  
\n
$$
c13 = -\frac{fn r 23}{fo r 33}
$$
  
\n
$$
c13 = -\frac{fn r 23}{fo r 33}
$$

Keterangan :

c11,…, c32 : komponen transformasi proyeksi.

Fn, Fo : panjang fokus kamera.

r11,…,r33 : elemen matriks rotasi.

Ketika melakukan transformasi dari gambar asli ke gambar yang dinormalisasi, proses kuadrat gambar asli akan menjadi terdistorsi. biasanya lebih mudah untuk memproyeksikan *tesselation* gambar yang dinormalisasi kembali ke gambar asli untuk menentukan tingkat abu-abu.

Ketika melakukan transformasi gambar pixel ke gambar yang dinormalisasi, selation tes kuadrat dari gambar pixel menghasilkan tes sel non kuadrat dari gambar normalisasi. itu gambar kembali ke gambar pixel, koefisien untuk proyeksi mundur diperoleh dengan cara yang sama oleh Rn *transpose* jika panjang fokus piksel dan gambar yang dinormalisasi sama (Cho dan Schenk, 1999).

 $C'11 = C11$   $C'21 = C12$  …………… [16]  $C'22 = C22$  $\mathcal C$  $\mathcal C$  $\mathbf{1}$  $\mathbf{1}$  $C'23 = C13 \frac{1}{f}$ f

## **Resampling**

Setelah menerapkan transformasi geometris dari gambar yang dinormalisasi ke gambar piksel, masalahnya sekarang adalah menentukan nilai abu-abu dari lokasi piksel baru dalam gambar<br>yang dinormalisasi, karena posisi yang yang dinormalisasi, karena posisi yang diproyeksikan dalam gambar piksel tidak identik dengan pusat piksel. Oleh karena itu, nilai abuabu harus diinterpolasi. Prosedur ini biasanya disebut sebagai resampling. Beberapa metode interpolasi dapat digunakan.

- **1.** interpolasi tanpa urutan: nilai abu-abu dari tetangga terdekat dipilih. Ini identik dengan membulatkan posisi yang diproyeksikan ke bilangan bulat, sesuai dengan *tessellation* sistem gambar piksel. Proses ini dapat menyebabkan efek kabur yang tidak dapat diterima.
- **2.** bilinear interpolasi: nilai abu-abu dari empat piksel pembulatan berkontribusi pada nilai abu-abu dari titik yang diproyeksikan tergantung pada jarak antara proyeksi dan empat piksel tetangga.

# **HASIL DAN PEMBAHASAN**

Proses trasformasi dari foto asli ke foto yang dinormalisasi tersebut terbagi menjadi empat tahapan transformasi yang dihitung secara manual menggunakan bahasa pemrograman python dalam *library* opencv. Setelah tahapan transformasi, selanjutnya akan dilakukan proses *resampling* untuk medapatkan hasil *reslut* dari foto normal tersebut.

## **Hasil Perhitungan Elemen Matriks Rotasi pada Foto Stereo**

Perhitungan matriks rotasi pada foto *original* bertujuan untuk mendapatkan nilai matriks transformasi pertama. Nilai tersebut yaitu matriks elemen rotasi Rn yang diperoleh dari hasil perkalian antara matriks *euler angel* Rb dalam satuan *degree* pada parameter *ekterior* orientasinya, dengan matriks R yang di*transpose*kan dalam satuan *radians* pada

parameter *ekterior* orientasinya. Hasil akhir dari transformasi tersebut adalah matriks ordo 3x3 sebagai elemen matriks Rn. Elemen pada matriks ini akan menjadi parameter yang diketahui dalam transformasi, yang berfungsi untuk merubah *original image* (diapositif) ke *normalized* (diapositif). Biasanya tranformasi di sebut dengan transformasi T1 ke T2.

#### **a. Hasil perhitungan parameter** *omegha***,** *phi***, dan** *kappa* **dalam** *degree dan radian*

Hasil dari perhitungan ini adalah parameter *omegha*, *phi*, dan *kappa* sebagai nilai input pada matrik transformasi, baik itu pada foto kiri dan foto kanan. Berikut hasil perhitungannya :

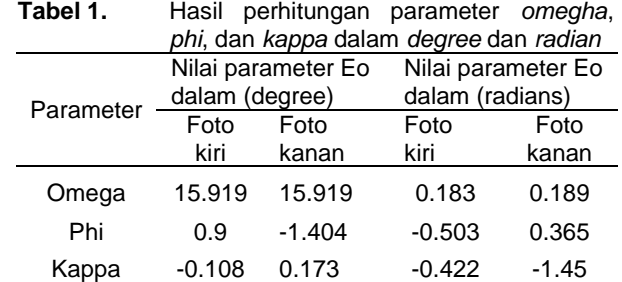

## **b. Hasil Perhitungan matrik transformasi Rn pada foto kiri**

Transformasi matriks Rn di dapatkan dari hasil perkalian antara transformasi matrik Rb dan transformasi matrik R *transpose* yang masingmasing adalah matrik ordo 3x3. Fungsi dari elemen matrik Rn ini yaitu sebagai nilai *input* untuk algoritma kondisi kolinier. Berikut hasil perhitungan matrik Rn pada foto kiri :

| <b>IPython</b> console                                                           | FX                  |
|----------------------------------------------------------------------------------|---------------------|
|                                                                                  |                     |
| Console 1/A                                                                      | 森<br>$\blacksquare$ |
| lengkap foto kiri.py', wdir='t:/ltS/Z projek normalized stereo pair')            |                     |
| omega in radians = 0.18304140530290533                                           |                     |
| phi in radians = -0.5035257438711122                                             |                     |
| kappa in radians = $-0.4222544872519961$                                         |                     |
| Vektor normalisasi = 1.0                                                         |                     |
| Omegha degrees = $15.91995$                                                      |                     |
| $phi$ degrees = $0.9004952392777568$                                             |                     |
| kappa degrees - - 0.10894851285230918                                            |                     |
| $Rh =$                                                                           |                     |
| $[[ 0.61753872 -0.27020028 -0.73867296]$                                         |                     |
| $[-0.06754739 -0.95389075 0.29245475]$                                           |                     |
| $[-0.78363466 -0.1307067 -0.6073158]$                                            |                     |
| $R =$                                                                            |                     |
| FF 0.7989553 0.32285782 -0.5073788 1                                             |                     |
| $[-0.35895414 \quad 0.93292281 \quad 0.028407]$                                  |                     |
| $[ 0.48251668  0.15942979  0.86125478 ]]$                                        |                     |
| i –                                                                              |                     |
| $\begin{bmatrix} 1.00000000+00 & -2.08166817e-17 & 0.00000000e+00 \end{bmatrix}$ |                     |
| $[-1, 21430643e-17 \t1.00000000e+00 \t-2.08166817e-17]$                          |                     |
| [-5.55111512e-17 -6.93889390e-18 1.00000000e+00]]                                |                     |
| $R$ transpose =                                                                  |                     |
| FF 0.7989553 -0.35895414 0.482516681                                             |                     |
| [ 0.32285782 0.93292281 0.15942979]                                              |                     |
| $[-0.5073788$ $0.028407$ $0.86125478]$                                           |                     |
| Rn foto kiri -                                                                   |                     |
| FF 0.78093657 -0.49472756 -0.381290851                                           |                     |
| [-0.51032378 -0.85735226 0.0672067 ]                                             |                     |
| F-0.36014958 0.14209762 -0.9220089711                                            |                     |
| IPython console History log                                                      |                     |
| Ins: RW End-of-lines: CRLF Encoding: UTF-8 Line: 72 Column: 1 Memory: 74%        |                     |

**Gambar 7.** Hasil perhitungan elemen rotasi Rn pada foto kiri

## **c. Hasil perhitungan matrik transformasi Rn pada foto kanan**

Untuk transformasi matrik Rn pada foto kanan, perhitungannya sama dengan transformasi matrik Rn pada foto kiri, hanya saja perbedaannya adalah *input* dari parameter *exterior* orientasinya. Berikut hasil Rn pada foto kanan :

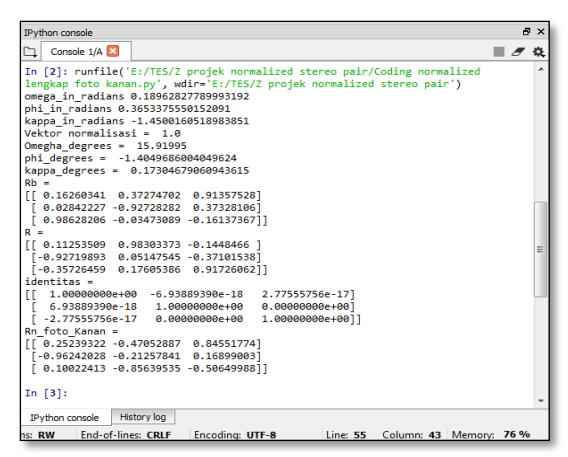

**Gambar 8.** Hasil perhitungan elemen rotasi Rn pada foto kanan

## **Hasil perhitungan Koordiat Titik Pojok Normalisasi pada Foto Kiri dan Foto Kanan**

Perhitungan koordinat titik pojok pada normalisasi foto kiri dan foto kanan diperoleh dari perhitungan transformasi *coliniearity*, dimana nilai dari perhitungan ini yaitu untuk mencari koordinat titik pojok baru dari foto asli ke foto *normalized*. Berikut *result* perhitungannya menggunakan bahasa pemrograman python.

a. Hasil perhitungan koordinat titik pojok pada foto kiri menggunakan transformasi *collinearity*.

Perhitungan transformasi kondisi kolinier pada foto kiri di dapatkan dari allgoritma *coliniearity condition* pada metode *stereo image pair,* di mana parameter *input* dari perhitungan ini adalah transformasi matrik Rn. Berikut hasil perhitungannya :

|       | IPvthon console    |             |                                                                                                    |  |                                   | ÐХ |
|-------|--------------------|-------------|----------------------------------------------------------------------------------------------------|--|-----------------------------------|----|
|       | Console 1/A        |             |                                                                                                    |  |                                   |    |
|       |                    |             | In [4]: runfile('E:/TES/Z projek normalized stereo pair/Persamaann colinier foto<br>kiri fix.py', wdir='E:/TES/Z projek normalized stereo pair')<br>P1 = -7.369387172106362 1.2989354264850588<br>P2 = -54.84498935886181 28.694313298300816<br>P3 = -29.75721507077623 45.612458566973906<br>P4 = 0.8597935973318502 13.891858805927706 |  |                                   |    |
|       | IPvthon console    | History log |                                                                                                    |  |                                   |    |
| s: RW | End-of-lines: CRLF |             | Encoding: UTF-8                                                                                                    |  | Line: 105 Column: 16 Memory: 74 % |    |

**Gambar 9.** Hasil perhitungan *collinearity* pada foto kiri

b. Hasil perhitungan koordinat titik pojok pada foto kanan menggunakan transformasi *collinearity*.

Perhitungan transformasi kondisi kolinier pada foto kanan mempunyai algoritma yang sama dengan foto kiri, hanya saja parameter *input*nya yang berbeda, yaitu parameter transformasi Rn. Berikut hasil perhitungannya :

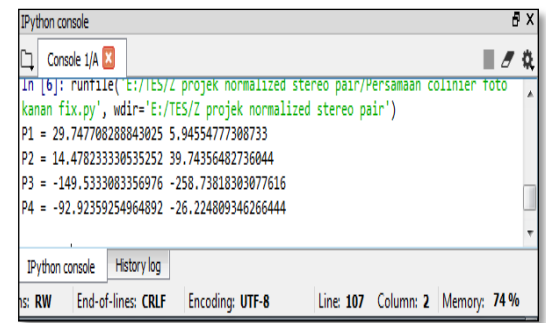

**Gambar 10.** Hasil perhitungan *collinearity* pada foto kanan

c. Hasil penentuan Dmax dan Resolusi baru *normalized image*

Hasil dari perhitungan koordinat *pixel* foto asli (dalam millimeter) yaitu resolusi dikalikan dengan *pixel size*, hasil perhitungannya ada di tabel dibawah ini :

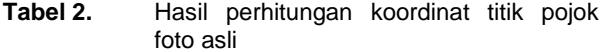

| No.   | Koordinat titik pojok foto asli |             |                 |             |  |  |
|-------|---------------------------------|-------------|-----------------|-------------|--|--|
| titik | Foto kiri (mm)                  |             | Foto kanan (mm) |             |  |  |
| pojok | Arah                            | Arah        | Arah            | Arah        |  |  |
|       | kolom (x)                       | baris $(v)$ | kolom (x)       | baris $(v)$ |  |  |
| P1    |                                 |             |                 | O           |  |  |
| P2    | 23.168                          |             | 23.168          | O           |  |  |
| P3    | 23.168                          | 15.552      | 23.168          | 15.552      |  |  |
| P4    |                                 | 15.552      |                 | 15.552      |  |  |

**Tabel 3.** Hasil perhitungan koordinat titik pojok pada foto normal

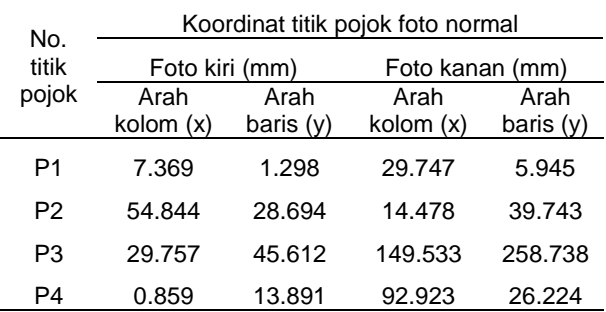

Tabel diatas adalah koordinat titik pojok *normalized image*. Dari tahapan ini, maka bisa menentukan *dmax* untuk mencari resolusi dan *pixel size* dari foto *normalized*. Untuk hasil resolusi dan *pixel size* dari foto normal bisa dilihat pada tabel dibawah ini :

**Tabel 4.** Hasil perhitungan Dmax pada foto stereo

| Nilai dmax |          |            | Nilai dmax |          |  |  |
|------------|----------|------------|------------|----------|--|--|
| Foto kiri  |          | Foto kanan |            |          |  |  |
|            | Arah     | Arah       | Arah       | Arah     |  |  |
|            | kolom(x) | bar(s(v))  | kolom(x)   | bars(v)  |  |  |
|            | 54.8449  | 45.6124    | 258.7381   | 149.5333 |  |  |
|            |          |            |            |          |  |  |

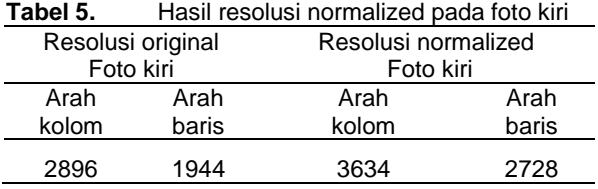

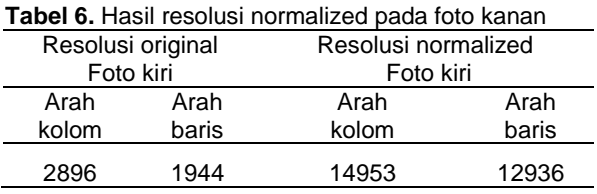

Dari hasil resolusi *normalized image*, maka akan mendapatkan nilai *pixel size* baru dari *normalized image* tersebut. Berikut nilai *pixel size* dari *normalized image* foto kiri dan foto kanan:

**Tabel 7.** Hasil *Pixel size normalized* foto kiri

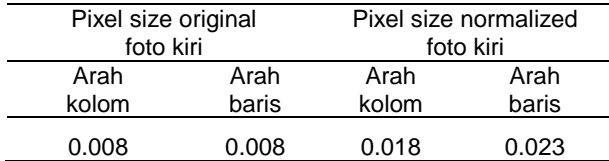

## **Tabel 8.** Hasil *Pixel size normalized* foto kanan

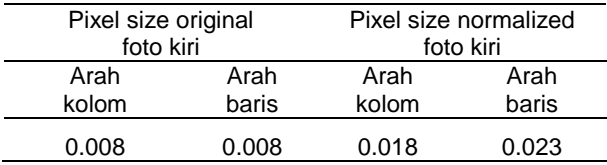

Dari hasil *Pixel size* baru ini, maka akan dilakukan perkalian kembali dengan nilai dmax pada *normalized image*. Dari hasil perkalian tersebut maka akan menghasilkan nilai resolusi baru pada *normalized stereo image*.

## **Hasil** *Resampling*

Hasil *resampling* yaitu hasil transformasi *original pixel* ke *normalized pixel* foto dengan menggunakan metode *warp persepective* dan metode *bilinier interpolation* untuk mengisi nilai *pixel* setelah di *warping*, berikut hasilnya:

a. Hasil resampling foto kiri

Setelah melakuka *resampling* pada foto kiri, didapatkan hasil resolusi foto sebesar 3634x2728 *pixel*. Resolusi dari normalisasi pada foto kiri ini lebih besar dari jumlah resolusi pada foto aslinya, dimana *pixel* dari foto aslinya sebesar 2896x1944 *pixel*.

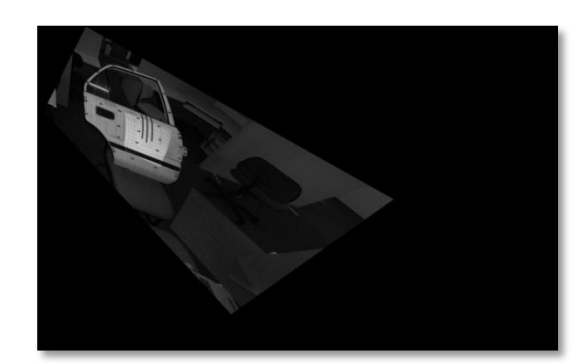

**Gambar 11.** Hasil resampling foto kiri

b. Hasil resampling foto kana

Setelah melakuka *resampling* pada foto kiri, didapatkan hasil resolusi foto sebesar 14953x12936 *pixel*. Resolusi dari normalisasi pada foto kiri ini lebih besar dari jumlah resolusi pada foto aslinya, dimana *pixel* dari foto aslinya sebesar 2896x1944 *pixel*.

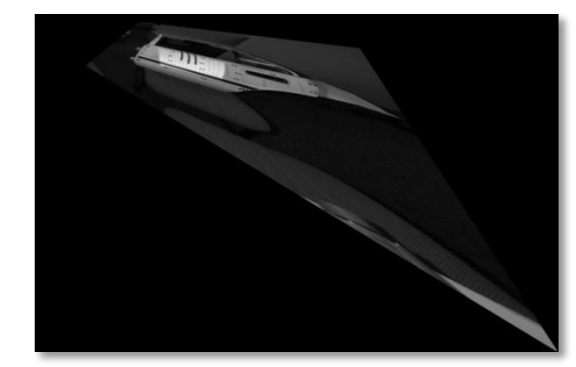

**Gambar 12.** Hasil resampling foto kanan

# **KESIMPULAN**

Berdasarkan hasil pembuatan algoritma *stereo image pair* menggunakan bahasa pemrograman python untuk foto stereo normal, *coding* fungsi dari *opencv* dan *numpy* sangat efektif, untuk penerapan metode *stereo image pair* ini, baik itu untuk melakukan proses matematika perhitungan matrik dan proses *resampling* pada foto stereo normal.

# **UCAPAN TERIMA KASIH**

Dalam penelitian ini telah banyak pihak yang berperan. Ucapan terimakasih disampaikan kepada Keluarga, Dosen, Tenaga Kependidikan, dan teman-teman tenik Geodesi ITN Malang atas segala dukungannya

# **DAFTAR PUSTAKA**

Jan Erick Solem 2012*. Programing Computer Vision With Python*. *This version of the work is a pre-production draft made available under the terms of the Creative Commons Attribution-Noncommercial-No Derivative Works 3.0 United States License.*

Luhmann et al., 2006, *Epipolar Geometry*

- M. E. Tjahjadi, and F. Handoko, 2017, " Precise Wide Baseline Stereo Image Matching for Compact Digital Cameras", Proc. EECSI 2017, Yogyakarta, Indonesia, 19-21 September 2017,
- R. Hartley and A. Zisserman, 2000, Multiple View Geometry in Computer Vision, Cambridge University Press
- Santoso, B. 2001. Pengantar Fotogrametri. Departemen Teknik Geodesi. Institut Teknologi Bandung.
- *Simmons, Gordon 1996. "Clarence G. Henning: The Man Behind the Macro". Stereo World*
- Suharsana, 1999, fotogrametri dasar, Teknik Geodesi Fakultas Teknik Universitas Gadjah Mada, Yogyakarta.
- Triasanti, Dina. 2001. Konsep Dasar Phyton. Jakarta. Woosug Cho and Toni Schenk. 1999, *DIGITAL IMAGERY TO EPIPOLAR GEOMETRY, Department of Geodetic Science and Surveying.*